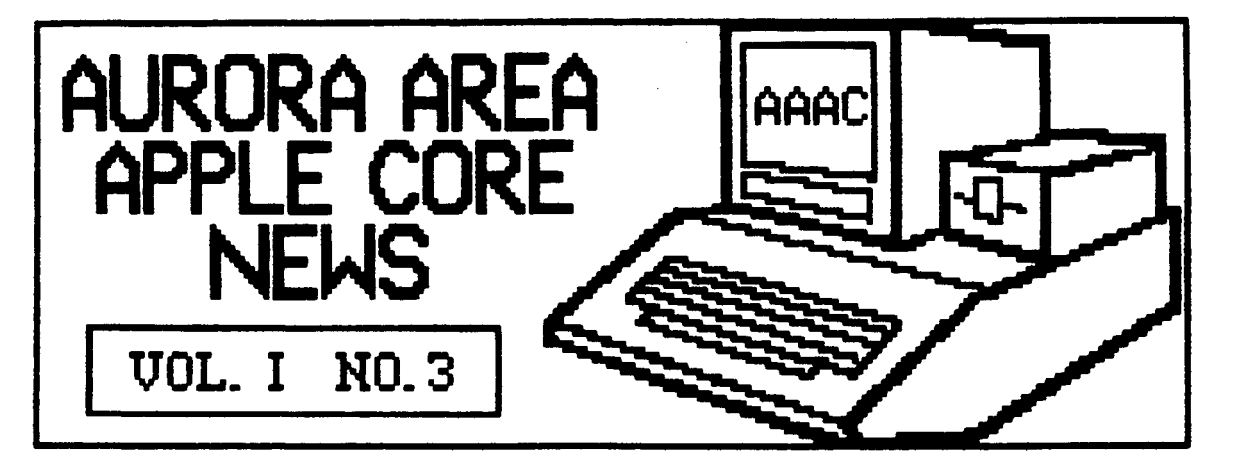

## **EDITORIAL**

 $\tilde{\mathcal{O}}$ 

 $\Delta$ 

Hell, there goes another month down<br>the shute. Boy, does time fly when<br>your having fun! Lots of news to<br>report this month so lets get right<br>down to business.

You may have noticed a new cover<br>for the AAAC News this month. It<br>lists the names and phone numbers of<br>club officers, committee chairmen and<br>Board members-at-large.

This information is provided so that<br>you can contact the appropriate<br>party if you have a question or<br>suggestion about the AAAC and its<br>activities. Please refrain from<br>calling these numbers in the middle<br>of the night howeve anyway!

I would also like to call to your<br>attention the fact that several of<br>the individuals named on the cover<br>sheet are doing double or triple<br>duty. This is certainly not by<br>choice, but by necessity.

Thus far, other than the Software<br>Library Committee, we have not been<br>overwhelmed by "volunteers" to serve<br>on committees. It doesn't take 25<br>people to put together a public<br>comain library of software, but there<br>are numerou

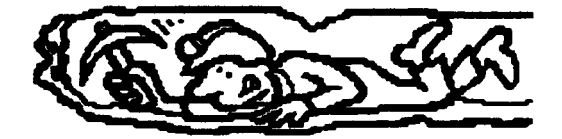

What we really need right now are a<br>few more people willing to "dig" in and<br>help out with some of the grunt<br>work. It shouldn't take much of your<br>time each month to make a few phone<br>calls, print up a few letters or write<br>a

So, if you want more from your user<br>group, consider calling one of the

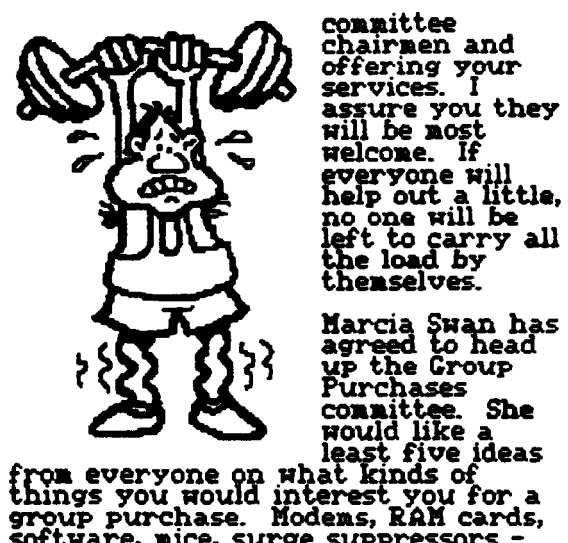

committee<br>chairmen and offering your<br>services. I assure you they<br>will be nost welcone. If welcome. If<br>goeryone will<br>help out a little,<br>no one will be<br>left to carry all<br>the load by<br>themselves.

software, nice, surge suppressors -<br>the possibilities are endless. Bring<br>your ideas with you to the meeting<br>or call Harcia and pass them along.

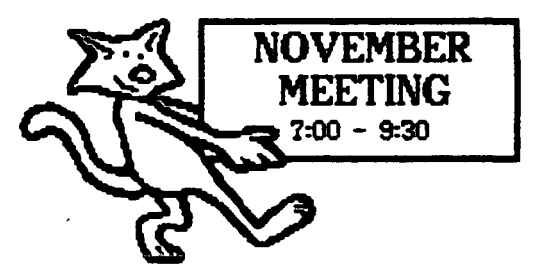

The next meeting of the Aurora Area<br>Apple Core will be held on Thursday,<br>November 14th, from 7:00 - 9:30 PM at<br>the Waubonsee Community College<br>Student Center Building.

The program this month will feature<br>Hr. Hark Schwendau of Schwendau<br>Specialities. Hark is an Applications<br>Engineer involved with designing CAD<br>(Computer Aided Drafting) systems.

**His services involve specifying and setting up various hardware and software packages that allow your apple computer to produce professional quality drawings.** 

Make sure you mark your calendar<br>for the 2nd Thursday in November.<br>Hope to see you all there!

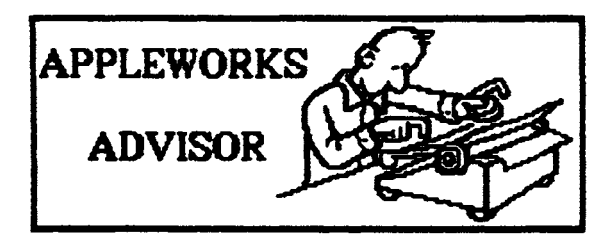

It appears that many users of<br>AppleWorks have trouble printing<br>their documents without having "80N"<br>or other mysterious things show up<br>in the upper left hand corner of the<br>printout. Apple has received<br>numerous complaints a

Great! Now what? Well, don't throw<br>in the towel yet. By keeping an eye<br>on letters to various computer<br>magazines, I have found some tips<br>and gimmicks that may offer some<br>refief.

First of all, boot up your AppleWorks<br>disk and notice which version you<br>are running. You should have<br>Uersion 1.2 running under ProDos<br>Uersion 1.11. The update to this new<br>version is free at Apple dealers if<br>you are running

The 12 version offers more "canned"<br>printer drivers that may match your<br>printer hardware. If you are not<br>using an Apple interface card how-<br>ever, you may still experience<br>problems.

The main difficulity lies in the fact<br>that both printer and interface card<br>manufacturers elected to use Control<br>I as the code to alert their devices of

an inpending command. For command. For<br>example, Gontrol 180N is<br>lused to switch<br>off screen echo<br>of characters<br>sent to the<br>printer and set<br>the printer<br>width to 80<br>characters. As<br>cou may have out

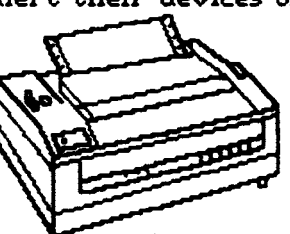

you may have guessed, the 80N that<br>often shows up on the printout from<br>AppleWorks is from the control code<br>sent to the printer.

Unfortunately, many interface cards<br>"gobble" up the Control I portion of<br>the command thinking it is a command<br>intended for the card. All that gets<br>sent to the printer is gon. Since this<br>was not preceeded by a Control I, th

Then, when the printing begins, the SON is the first thing out of the buffer and onto your printout. The solution is to change the control codes to your printer or interface card so the proper commands result.

In my case. I have a C-Itoh Prowniter<br>and a lymac interface card. Since<br>neither is supported by AppleWorks, I<br>have to specify a "custom" printer<br>setup, I left the printer control code<br>set at Control I SON and it printed<br>ou

Next, I tried sending no control code<br>to the printer. This killed the "ON"<br>in the corner, but now the monitor<br>displayed an inverse line at the top<br>of the screen. As each character<br>was sent to the printer, it would<br>scroll a the print was over.

Finally, I remembered to check my<br>interface card manual and discovered<br>that I could change the printer<br>control code by sending a Control I<br>followed by any other letter not used<br>by the interface card. My command<br>sequence th

**Volial Success! The Control I Control<br>I changes the printer control code to<br>Control T. Then, Control T 80N, turns<br>off the screen echo (which kills the<br>inverse scrolling line) and allows 80<br>column wide printing.** 

The Rescue Squad column from the<br>November issue of  $A$ + magazine<br>suggests a couple of other<br>alternatives for various printer -<br>interface card combinations. For an<br>Epson FX-80 using a HPC interface,<br>the control code should

Foen if any of these should prove successful, AppleWorks may still not allow you to utilize all the various print sizes, fonts and special effects features your printer is capable of doing. This is the trade of tyou must b

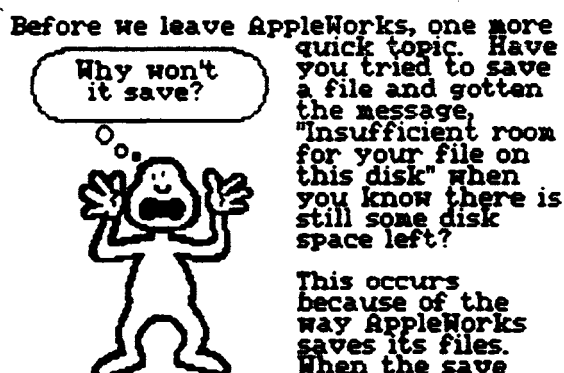

for your file on<br>this disk" when<br>you know there is<br>still some disk<br>space left?

This occurs<br>because of the<br>may appleNorks<br>west its files.<br>See two messages - "Carefully saving<br>this file" and "You can press ESCape<br>to cancel the save". After a bit of<br>disk activity, the second message

 $\ddot{\phantom{a}}$ 

ίŗ.

disappears. Finally, after nore disk<br>runnning tine the first nessage goes<br>away and the save is conplete.

 $\mathcal{O}$ 

 $\epsilon$ 

 $\ddot{\phantom{1}}$ 

What actually happens is that<br>appleMorks does not overwrite your<br>old file with the new version. During<br>the time the second wersion. During<br>the time the second message, about<br>cancelling the save by hitting ESCape<br>is display

This means that your disk must have<br>enough space on it to take the entire<br>temporary file or else the disk full<br>message is displayed.

It is best to be prepared in such<br>situations and have another ProDos<br>situations and have another ProDos<br>initialized disk available to save the<br>file. Once the file is saved to<br>another disk, you can delete some old<br>files fro

## APPLE //e<br>ENHANCEMENT KIT UPDATE

You may remember an article, in the<br>first AAAC News in September, about<br>the Apple //e ehnancement kit to<br>bring older //e's up to date with<br>current //e's and //c's. Since that<br>time I have added the kit to my //e<br>and would l

**Do it! Since adding the enhancement** Do it! Since againg the enhancement<br>kit, I have not found any programs<br>that will not run due to the new<br>chips. While I have not tried every<br>program on all my disks, the ones<br>used nost frequently perform as<br>before the enhan notable exceptions.

As mentioned earlier, the status<br>panel of AppleWriter //e displays<br>some Mousetext characters. Also,<br>Advanced Version VisiCalc displays<br>Mousetext characters instead of the<br>normal upper case alphabetic letters<br>for each colum

The AppleWriter problem is fixable. I<br>know of at least two patch programs<br>to restore the status line to normal.

One of these is on a public domain<br>AppleWriter disk distributed by the<br>International Apple Core and<br>available at AAAC meetings to our<br>members. The other is a basic<br>program, AWCONUERT, which appeared<br>in the April 1985 issue aarasine.

I modified my AppleWriter //e program<br>with both of these patches to see how<br>they worked and if one is better

than the other. The Nibble version<br>does a better job in modifying the program.

While both patches fix the status<br>line, that is all the public domain<br>version accomplishes. After the<br>patch, if you place the blinking<br>cursor over an upper case letter in<br>your document, it flashes between<br>the letter and th

The Nibble program fixes this problem<br>as well, so that you never see any<br>Mousetext characters. In addition,<br>the convert program modifies<br>AppleWriter //e to give you a choice<br>between normal 80 column display or<br>40 column di

Finally, the Nibble patch claims to<br>recognize the larger memory of  $\angle$ /c's<br>and expanded memory  $\angle$ /e's and work<br>with the full 128K if available. I<br>cannot verify this claim as the<br>memory indicator in the status line<br>show

To my knowledge, there is not a patch<br>available to fix the UisiCalc column<br>indicator problem. The disk is copy<br>protected and UisiCorp is now down<br>the tubes, so if anyone hears of a<br>way to fix this problem please let me<br>kno

After all is said and done,<br>the enhancement kit<br>upgrade is a nifty way to<br>keep an early //e polished<br>up like a brand new model<br>just off the line. Also, a<br>recent policy change by<br>Apple now lets you keep<br>your old chips when

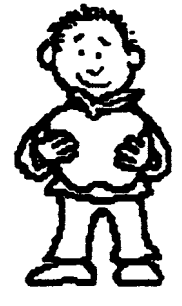

## $-$  NEW AAAC LOGO  $-$

**WILLY HERMANN DESIGN SELECTED** 

The logo for the AAAC was selected at<br>the October meeting from a design<br>submitted by Willy Hermann of<br>Yorkville. It will be used on our<br>membership cards and club<br>letterhead. Willy's design is shown<br>below. Congratulations W below.

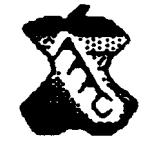

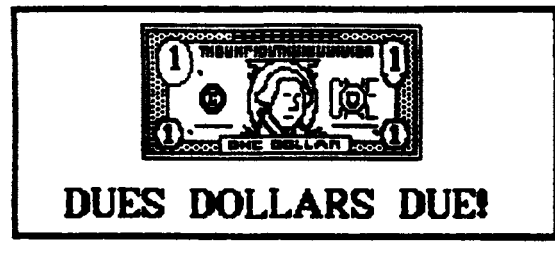

Our \$15 introductory special on AAAC dues is almost over. If you have not paid your dues by the November<br>meeting, the rate will \$20 per year<br>per family, prorated over the balance<br>of the current membership year.

If you cannot attend the November<br>meeting, you may send your check to<br>our Treasurer; Art Shaff, 1303 Crown<br>Street, Montgomery, IL 60538. Please<br>make checks payable to the Aurora<br>Area Apple Core.

If you have not officially joined the<br>AAAC by the end of 1985, you will not<br>receive the AAAC News until such<br>time as your dues are paid. We began<br>with a list of names of Apple owners<br>with the hope they would be<br>interested

However, as there are expenses<br>involved in producing this newsletter<br>(stamps, mailing labels, etc.), we will<br>not be able to carry your name on<br>the mailing list if you have not paid<br>your dues. Don't delay - join now!

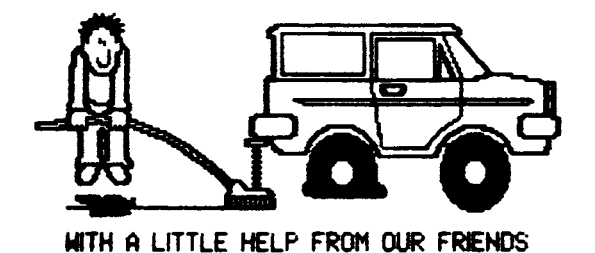

The AAAC was presented with a very nice<br>surprise offt at the October meeting. Jim<br>Ring of Micro Mail in Geneva was kind<br>enough to make a gift donation of a<br>SuperCalc3a package to the club.

If you remember, the first edition of the<br>AAAC News had a write up about this<br>terrific integrated software package. Jim<br>would like us to use this gift to keep<br>track of our finances, budgets and any<br>other records that need

Jim also states that he has another<br>SuperCalc3a package available for sale at<br>a price of \$100. If you have checked this<br>programs price in any of the magazine ads<br>you know what a deal this is. If you are<br>interested please c

On behalf of all the members of the AAAC<br>I would like to thank Jim for his most<br>generous gift. How, anyone out there<br>with a //c or 128K enhanced //e that<br>would like to be on the Finance Committee<br>and use SuperCalc for budg

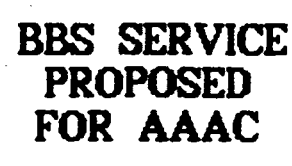

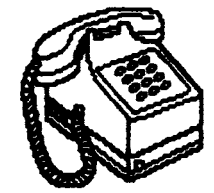

 $\chi^2$  $\frac{\mathcal{L}^{\mathcal{K}}}{\mathcal{E}^{\mathcal{K}}}$ 

 $\mathcal{L}^{\mathcal{I}}$ 

Ruben Areyzaga has come up with an<br>interesting proposal - a BBS for AAAC<br>members only. Ruben knows the owner of<br>a BBS based in Elburn who would be willing<br>to set up a private sub-board for the<br>use of AAAC members.

Some possible uses of such a system could<br>be an emergency help line, a discussion<br>round table, or means of general<br>information exchange. Best of all, the<br>price seems very fair - FREE!

Since we are so new, it is hard to tell how<br>many of our members are presently<br>equipped with a modem or intend to obtain<br>one in the near future. However, this<br>strikes me as a very good method of<br>mproving communications amon members.

We are a very diverse group with a wide<br>geographic base and the opportunities for<br>meeting new people and exchanging in<br>depth information at a meeting is difficult.<br>A BBS could be just the thing needed to<br>solve this problem

Ruben has offered to be the sysop, so if<br>you think this idea is worth pursuing<br>please contact him at 365–2089.

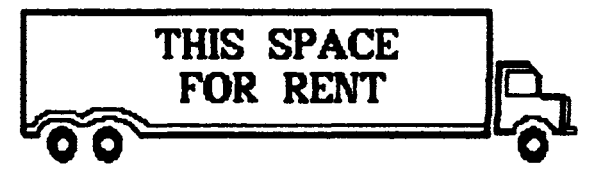

The Aurora Apple Core has been asked<br>about selling advertising space in our<br>neusletter. Since this will yield additional<br>revenue for the club while providing our<br>members with information regarding locally<br>available product

Rates will be \$20 per month for a quarter<br>page ad. A full year ad will run \$200 if<br>"paid in advance. Interested parties should<br>contact the News editor for details.

LAWS OF COMPUTER PROGRAMMING<br>\*-\*-\*-\*-\*-\*-\*-\*-\*-\*-\*-\*-\*-\*-\*-\*-\*-\*

Any given program, when running, is<br>obsolete.

If a program is useless, it will have<br>to be documented.

If a program is useful, it will have to<br>be changed.

Any program will expand to fill all<br>available memory.

The value of a program is<br>proportional to the weight of its<br>output.

(Thanks to the FU64UG)

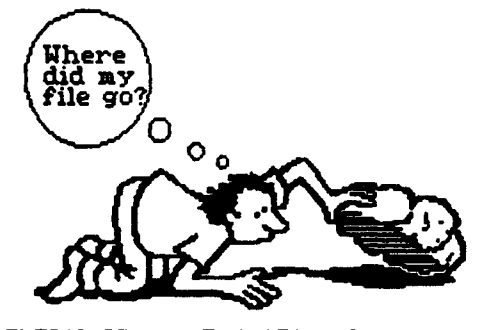

 $\vec{y}$  $\alpha=2.8$ ాం

DELETED PRODOS FILE RECOVERY POSSIBLE

If you have never accidently deleted a file<br>or program from a disk, don't worry - you<br>will Sooner or later, in a moment of<br>haste or confusion, your only copy of an<br>absolutely must have file will get deleted<br>from the disk.

Well, if your disk is using DOS 3.3 as the<br>operating system, recovery of the lost<br>file is fairly simple. As long as no other<br>saves have been done to the disk in<br>question, a sector editor, such as Copy W-<br>or Locksmith, can

This is because a delete in DOS 3.3 does<br>not actually delete the file from the disk.<br>All that happens is that the file name is<br>removed from the volume directory and<br>the pointers are reset to indicate the<br>file sectors are a

A sector editor, or disk zap program, can<br>restore these pointers and the file name<br>as long as no other files have been saved<br>to the disk. If a save has been done,<br>some of your file may have been<br>overuritten and is now unre

Under ProDOS, life is not so simple. The File deletion procedure is considerably<br>nore complex. The bottom line is, a file<br>accidently or intentionally deleted under<br>ProDOS is not recoverable!

At least this was true until a nifty little<br>utility program appeared in the October<br>issue of Nibble magazine. The article,<br>Recovering Deleted ProDOS Files, explains<br>all the technical details. The utility<br>program in this ar deleted.

The utility listing is in assembly language,<br>but don't let that deter you. The front<br>of each issue of Nibble contains a brief<br>lesson on how to enter these kind of<br>programs and the articles instructions<br>are easy to follow.

There are different patches<br>for ProDUS versions 1.0.1,<br>1.0.2, 1.1 and 1.1.1. So, if you<br>don't want to get caught<br>we our friend here,<br>consider finding a copy of<br>the October Nibble and learn<br>how to enter some hex code<br>into m

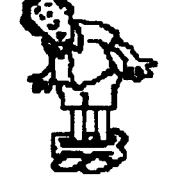

If you still aren't convinced, at least make<br>a solemn promise to the computer gods<br>that you absolutely without fail will always<br>keep an up to date backup!

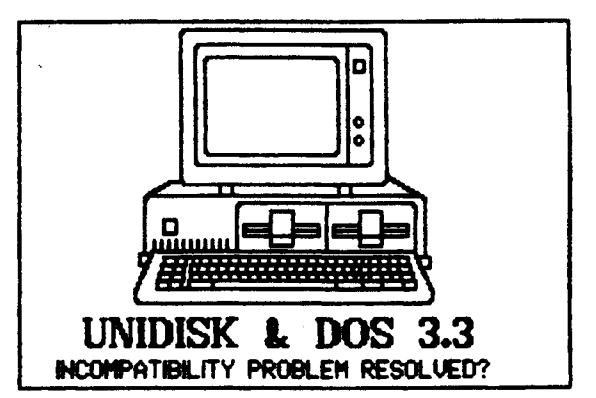

The recently announced Apple UniDisk 3.5<br>inch disk drive created quite a bit of<br>excitement for Apple ouners searching for<br>more disk capacity at an affordable price.<br>The 800K storage capacity of these disk<br>drives seems invi

Closer inspection of the operating specs Loser inspection of the operating specs<br>however reveals an unexpected surprise.<br>The Unilisk 3.5 drives only support Prolos!<br>DOS 3.3 users, and programs already<br>written in DOS 3.3, are not compatible with<br>the Unilisk 3.5. T

This is a very disappointing development.<br>Should you wish to upgrade to a higher<br>capacity disk drive and still have the<br>ability to run your favorite DOS 3.3 games,<br>etc. it will be necessary to hang onto at<br>least one Disk I

Now, comes news of a possible way out of<br>this dilemma. MicroSPARC, inc., publisher of<br>Nibble Magazine, has just announced<br>UnidDOS 3.3 for the UniDisk 3.5 drive.

This third party operating system is said<br>to be fully compatible with all DOS 3.3<br>applications (except for some utilities<br>that use DOS 3.3 fixed memory locations<br>and utility routines). The introduction<br>announcement did not

If UniDOS 3.3 turns out to the product it<br>sounds like it is, it will be possible to keep<br>DOS 3.3 disks and run them on UniDisk 3.5s.

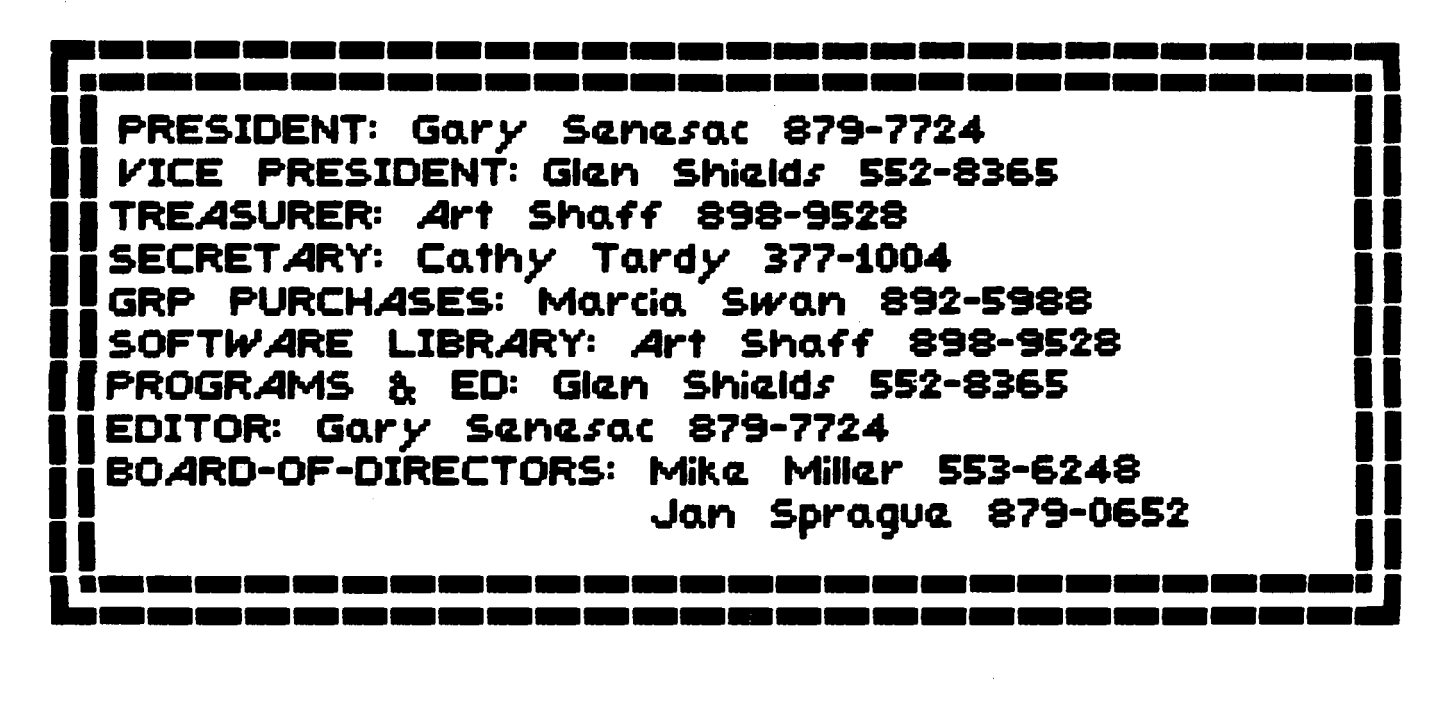

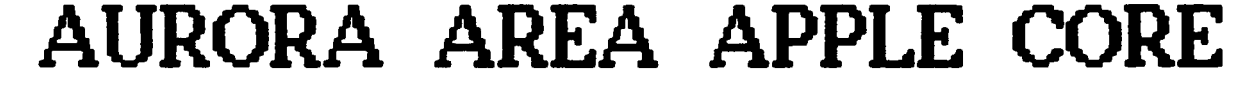

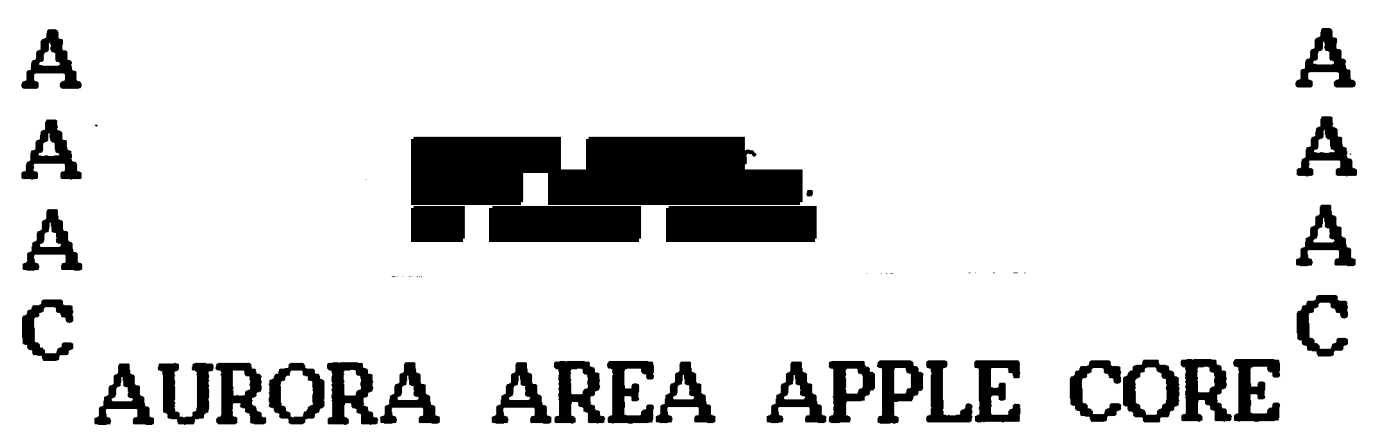

• •